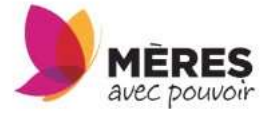

## Comment se connecter au HUB?

1. Tappez ''meresavecpouvoir.org'' dans la barre d'adresse.

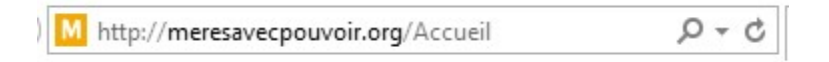

2. Rentrez votre nom d'utilisateur et le mot de passe que vous avez reçu.

Nom d'utilisateur : prénom.nom de famille ou nom de l'organisme

Si vous ne vous souvenez plus de votre mot de passe cliquez sur le lien ''J'ai oublié mon mot de passe'' et vous recevrez les instructions dans le courriel que vous avez donné lors de votre inscription initiale.

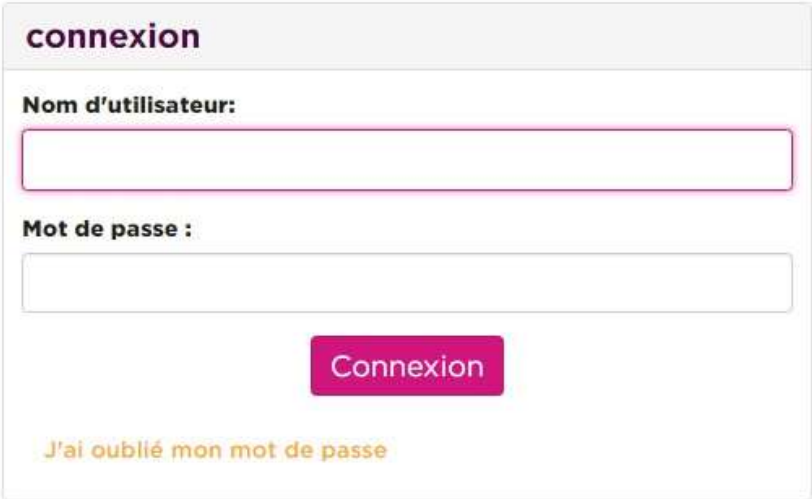

3. Cliquez sur l'onglet ''hub intranet''.

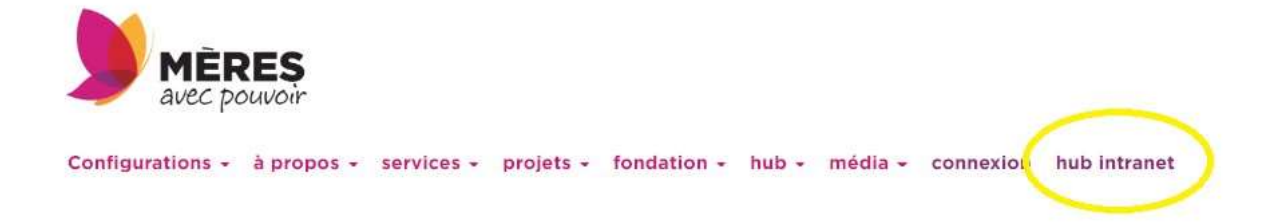

Vous êtes maintenant connectés au HUB Vous pouvez consulter les différents outils en développement et les contenus en cliquant sur les liens.